**فصل هفتم**

# **مفاهیم پایهی سیستمعامل**

پس از آموزش این فصل، هنرجو می تواند: مفهوم فرایند را توضیح دهد و انواع آن را بیان کند. مفهوم وظیفه و سیستم های چند وظیفه ای را شرح دهد. مفهوم چند برنامه ای و اشتراک زمانی را شرح دهد. سیستم های توزیع شده را توضیح دهد. فرایند راه اندازی سیستم عامل ویندوز 7 را به اختصار بیان کند. تفاوت سیستم عامل ویندوز 7 نوع 32 و 64 بیتی را شرح دهد.

**1ـ7ـ برنامه و فرایند**

سیستم عامل های رایانه های اولیه، بسیار ساده و ابتدایی بودند. در این رایانه ها، بعد از اجرای سیستم عامل، تنها یک برنامه می توانست به حافظه ی اصلی بارگذاری شود. با اجرای این برنامه، همه ی منابع فیزیکی و منطقی رایانه، به برنامه ی در حال اجرا اختصاص پیدا می کردند. به این روش اجرای برنامهها، تک برنامهای' گفته میشود (شکل ۱ـ۷).

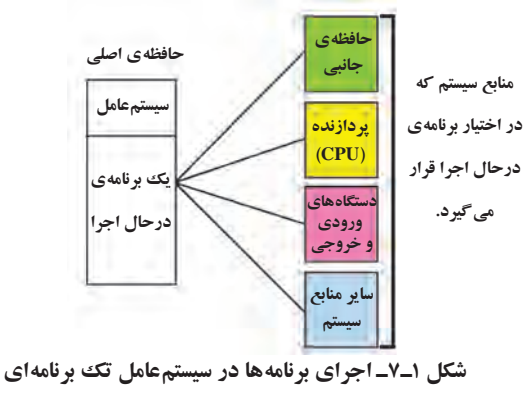

<sup>\</sup>\_ Single Programming

**مفهوم فرايند، پردازش یا پردازه**

فرايند، پردازش یا پردازه معادل های عبارت Process می باشد کهدراین کتاب هر سهواژه استفاده شده است. هر فرايند را مي توان برنامه اي در حال اجرا در نظر گرفت و يکي از مفاهيم كليدي سیستم عامل است. هر فرايند شامل مجموعه اي از دستورالعمل هاست كه یكي پس از ديگري توسط پردازنده به اجرا در مي آيند. در هر لحظه ممكن است فرايندهاي مختلفي در سیستم عامل فعال باشد كه سیستم عامل مسئول هماهنگي و مديريت آنهاست.

در حالت كلي، فرايندهاي در حال اجرا در سیستم عامل را مي توان به دو گروه طبقه بندي كرد: **۱ــ فرایندهای سیستمی**: این فرایندها معمولا بهوسیلهی سیستمعامل شروع میشوند. هدف اصلي اجراي فرايندهاي سيستمي ارايهي خدمات' به ساير برنامهها يا كاربر است كه به آنها سرویس گویند. بسياري از اين فرايندها همزمان با راه اندازي رايانه، با سیستم عامل وبدون اطالع كاربر شروع مي شوند و تا پايان كار سیستم عامل، فعال باقي مي مانند. به همين دليل به اين نوع فرايندها، پردازش هاي پس زمينه<sup>۲</sup> هم گفته مي شود. اين فرايندها جنبه ي خروجي يا چاپي خاصي ندارند و معمولا با کاربر تعاملی ندارند. به عبارت دیگر غیر دیداری<sup>۳</sup> هستند. بسیاری از خدمات خود سيستم عامل نيز توسط سرويس ها انجام مي شوند. سيستم عامل هايي مانند لينوكس و ويندوز، بلافاصله بعد از راهاندازي رايانه، سرويس هاي زيادي را آغاز مي کنند. برنامه هاي مديريت چاپگر و مديريت ورودي ـ خروجي سيستم، نمونه هايي از فرايندهاي سيستمي هستند.

در سیستم عامل ویندوز۷ برای مشاهده و مدیریت سرویس ها، پنجره ی مدیر وظایف را باز واززبانه ی Services روی دکمه ی ...Services کلیک کنید. مانند شکل2ـ7 پنجره ی Services برای مشاهده و مدیریت سرویس ها نمایان می شود.

همان گونه که در شکل می بینید، لیست سرویس ها به همراه مشخصات و وضعیت آنها ارایه شده است. با جابه جایی نوار انتخاب روی هر سرویس، شرح آن در پانل میانی و ستون Description نشان داده می شود.

وضعیت سرویس در ستون Status آورده شده است. وضعیت سرویس های در حال اجرا، با Started مشخص می شود. برخی از سرویس ها را می توان متوقف )Stop )کرد. برای انجام این کار، روی سرویس فعال کلیک راست و گزینه ی Stop را انتخاب کنید.

ستون Type Startup نوع فعال شدن سرویس را مشخصمی کند. نوع Automatic در جلوی سرویس هایی نوشته می شود که توسط سیستم عامل ویندوز در هنگام راه اندازی، به صورت

| <b>KANDER ELE</b>      | 目出したますか                                                                  |                                        |                         |                 | الوج شروع          | الرابه خدمات به        |
|------------------------|--------------------------------------------------------------------------|----------------------------------------|-------------------------|-----------------|--------------------|------------------------|
| Li Senicesi di astali: | <b>Seniors</b> Bacali                                                    | صرويس انتخاب شده                       |                         | وضعيت           |                    |                        |
|                        | Adaptive Brightonia                                                      |                                        |                         |                 | <b>Serber Type</b> | Log Da As *            |
|                        |                                                                          | Actual Enright (Adult)                 | alko Virki              |                 | Manuel             | Local System           |
|                        | <b>ALL That We cannote</b>                                               |                                        |                         |                 |                    |                        |
|                        |                                                                          | Application Experiency                 | <b>Presence app.</b>    | <b>Tarted</b>   | Manual             | Local Systems          |
|                        | <b><i><u>Dalamation</u></i></b>                                          | <b>Application blongs</b>              | Determined L.           |                 | Manual             | <b>Lacal Service</b>   |
|                        | Manhaiz program light program to                                         | Adolfscatton beforienties              | Facilitator this        |                 | Manuel             | Local Systems          |
|                        | Bela brigit imaders in square closed<br>albot by digity beginnes. Friest | Applicated Caper Baltimary Service     | Potential rigger:       |                 | Matsual            | Latel Severa           |
|                        | pervision in relaxagement can alloyable at, three                        | <b>Again about Management</b>          | Personnel Jeck.,        |                 | Mensie             | Local System           |
|                        | display brightning will not adjust to                                    | Auto heating Portection                | Offersteins.            | <b>Tarbut</b>   | Automatic          | <b>Lacal School</b>    |
|                        | <b>NPRING ENGINEERS</b>                                                  | Autos Schedules                        | <b>General Avenue</b>   | <b>Tarbut</b>   | Automatic          | Local Systems          |
|                        |                                                                          | Behavurdbridgen Trantic S.             | Tanzho Rico             | <b>Barbuk</b>   | <b>Autometi B</b>  | Las at Sylems          |
|                        | شرح سرويس                                                                | <b>Base Filtering Engine</b>           | The Baix Film.          | <b>Barnet</b>   | Adomsto            | <b>Local Senior</b>    |
|                        | التغاب شده                                                               | Situate Day Longitze Source            | <b>ROESH ALAL</b>       |                 | Manuel             | Local Systems          |
|                        |                                                                          | <b>Bott Lear Bellup Engine Service</b> | The WMPHIL.             |                 | Monda              | Local School as        |
|                        |                                                                          | <b>Bismobile Service</b>               | Handler Indial 'Barbell |                 | Adones             | Lated School           |
|                        |                                                                          | <b>Mustuage: Support Service</b>       | The Brancott            |                 | Metudi             | Lesal Satute           |
|                        |                                                                          | <b>Branch Carlier</b>                  | The reserval.           |                 | Metusk             | <b>Network Service</b> |
|                        |                                                                          | Continue Procession                    | Copier unit L.          |                 | Manuel             | Los at Turance         |
|                        |                                                                          | Child Kay Dollation                    | The Officer             | <b>Turnet</b>   | Metudi             | Latel School           |
|                        |                                                                          | LCOM- East System                      | Support Suit            | <b>Birthall</b> | Adoles             | <b>Lical Sension</b>   |
|                        |                                                                          | L-COM's Systems Application            | Manager that            |                 | Metal              | <b>Laked Systems</b>   |
|                        |                                                                          | Computer Browne                        | <b>Silverhams</b> and   | <b>Tarbot</b>   | <b>Metal</b>       | <b>Lanet Spines</b>    |

**شکل2ـ7ـ پنجرهیServices برای مدیریت سرویسها**

خودکار شروع می شوند. نوع Manual جلوی سرویس هایی نوشته می شود که باید توسط کاربر فعال یا غیر فعال شوند. در مقابل سرویس های غیر فعال نیز کلمه ی Disabled نوشته می شود. بديهي است كه اين نوع سرويس ها براي شروع خدمات بايد توسط كاربر تغيير وضعيت دهند و مجدداً به حافظه بارگذاري شوند تا ارایه ی خدمات را آغاز كنند.

ستون As On Log مشخص می کند که سرویس به رایانه یا شبکه خدمات می دهد.

**کنجکاوی** سه روش دیگرفعال و متوقف کردن سرویس ها را بیان کنید. **پژوهش** 1ـ چگونه می توان همه ی سرویس های فعال را به یک باره فعال یا متوقف کرد؟ 2ـ چگونه می توان لیست سرویس ها را برحسب حروف الفبا به صورت صعودی یا نزولی مرتب کرد؟

182 تعداد و نوع سرويس هايي كه در رايانه مشاهده می شود به عواملي مانند برنامه هاي نصب شده در سیستم عامل و نوع راه انداز دستگاه هاي جانبي مرتبط است. به همين دليل ممكن است ليست سرويس ها از یك رايانه به رايانه ي ديگرمتفاوت باشد.

نوار انتخاب را روي یک سرويس ببرید و از نوار ابزار، روي دكمه ي Properties کلیک کنید.' کادر محاورهای خصوصیات مانند شکل ۳ـ۷ نمایان میشود. در این کادر ویژگی۵های سرویس انتخاب شده شامل نام اصلی، مسير، نام پرونده ی اجرايي مربوطه و وضعیت سرویس قابل مشاهده است.

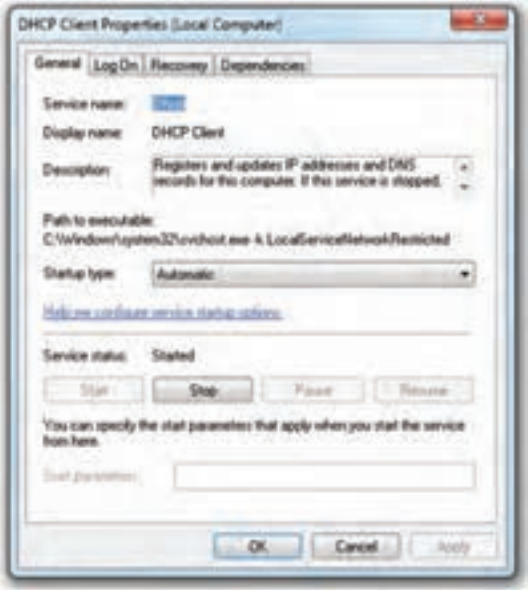

**شکل 3ـ7ـ خصوصیات سرویس انتخاب شده**

در این کادر نیز می توان نوع فعال شدن سرویس و وضعیت آن را تغییر داد. **ـ Xــ فرايندهاي كاربردي**: اين فرايندها معمولا به وسيلهى كاربران شروع مي شوند. نام ديگر اين فرايندها، پردازش۵های پيشiرمينه<sup>۲</sup> است. فرايندهای کاربردی معمولاً قابل نمايش و به وضوح قابل تشخيص هستند. با اجراي هر برنامه ي كاربردي، یک يا چند فرايند شروع شده و از سوی سیستم عامل به آن منابع، اختصاص داده می شود (شكل ۲ـ۷ را ببینید). بعد از بستن هر برنامه، فرايندهاي مربوط به آن نيز پايان مي پذيرد و منابعي كه سیستم عامل براي اجرا به آن تخصيص داده بود، آزاد مي شود. برنامه هاي واژه پرداز و سيستم هاي حقوق و دستمزد حاوي فرايندهاي كاربردي هستند.

کرد.

Foreground ـ٢

١ـ با دوبار کلیک روی سرویس مورد نظر و نیز کلیک راست و انتخاب گزینه ی Properties نیز می توان این کادر را ظاهر

**٢ <sup>١</sup> و سيستمهاي چند وظيفهاي 2ـ7ـ وظيفه** هر فرايند در حال اجرا، از یك يا تعدادي قطعه كد تشكیل شده است. به قطعه كد در حال اجرا در هر فرايند، وظيفه گويند. در لحظه ي اجراي یک فرايند، فقط دستورات وظيفه ي فعال موجود در حافظه اجرا مي شود. براي درك بهتر تفاوت بين وظيفه و فرايند، به مثال زير در سیستم عامل ويندوز توجه كنيد. در صورتي كه برنامه ي OfficeـMs در رايانه نصب شده است، یكي از برنامه هاي آن مانند واژه پرداز WordـMs را اجرا كنيد. پس از اجراي برنامه ی واژه پرداز، دو یا چند پرونده ی متني را مطابق شكل 4ـ7 به صورت جداگانه با استفاده از گزينه هاي Open يا New باز كنيد. ممكن است متن هاي مختلفي در هر پرونده وجود داشته باشد. اگر برنامه ي در حال اجراي WordـMs را یک فرايند در نظر بگيريم، پرونده هاي متني بازشده توسط اين فرايند مانند وظيفه هاي آن هستند كه در نواحي جداگانهاي از حافظهي اصلي رايانه مقيم و توسط فرايند اصلي كنترل مي شوند.

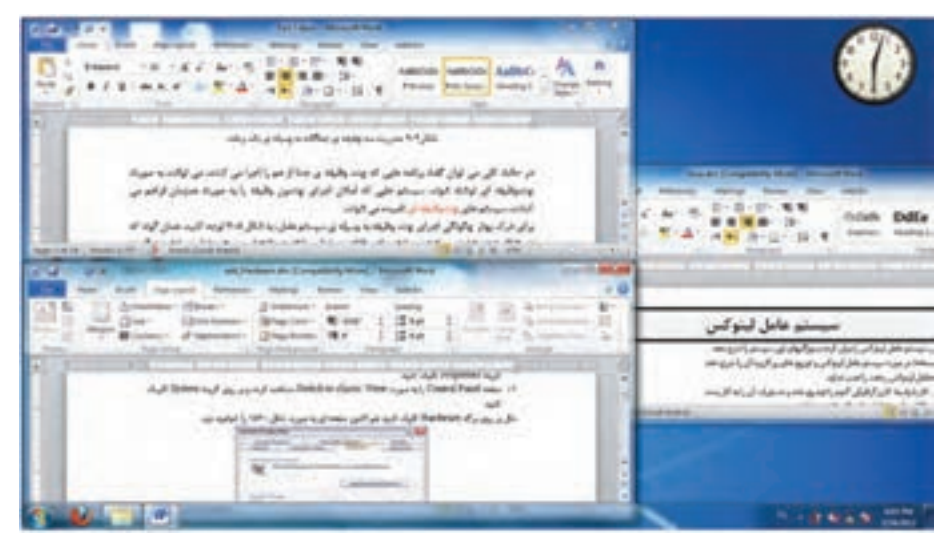

**شکل4ـ7ـ مدیریت سه وظیفهی جداگانه به وسیلهی یک برنامه**

در حالت كلي مي توان گفت برنامه هايي كه چند وظيفه ي جدا از هم را اجرا مي كنند، مي توانند به صورت چند وظيفه اي پیاده سازی شوند. سيستم هايي كه امكان اجراي چندين وظيفه را به صورت همزمان فراهم مي كنند، سيستم هاي چندوظيفه اي ناميده مي شوند.

براي درك بهتر چگونگي اجراي چند وظيفه بهوسيله ی سیستم عامل، به شكل 5 ـ7 توجه كنيد. همان گونه كه در شكل نيز می بينيد، بخشی از حافظه ی اصلی رايانه در اختيار سيستم عامل و بخشي ديگربه فرايندهاي در حال اجرا تخصيص يافته است. فرايند نشان داده شده در شكل5 ـ7 خود از سه وظيفه ي جداگانه تشکيل شده است.

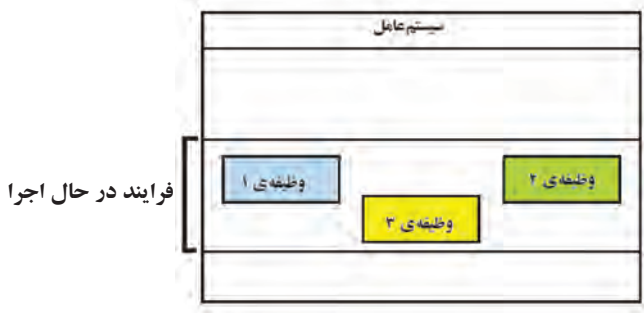

**شکل5ـ7ـ سیستمعامل در کنار فرایند در حال اجرا**

در سيستم عامل ويندوز، با فشار همزمان و متوالي كليدهاي Alt+Tab، ليست فرايندهاي در حال اجرا مانند شكل6 ـ7 نمايش داده می شود و امكان جابه جايي بين فرايندها فراهم مي آيد.

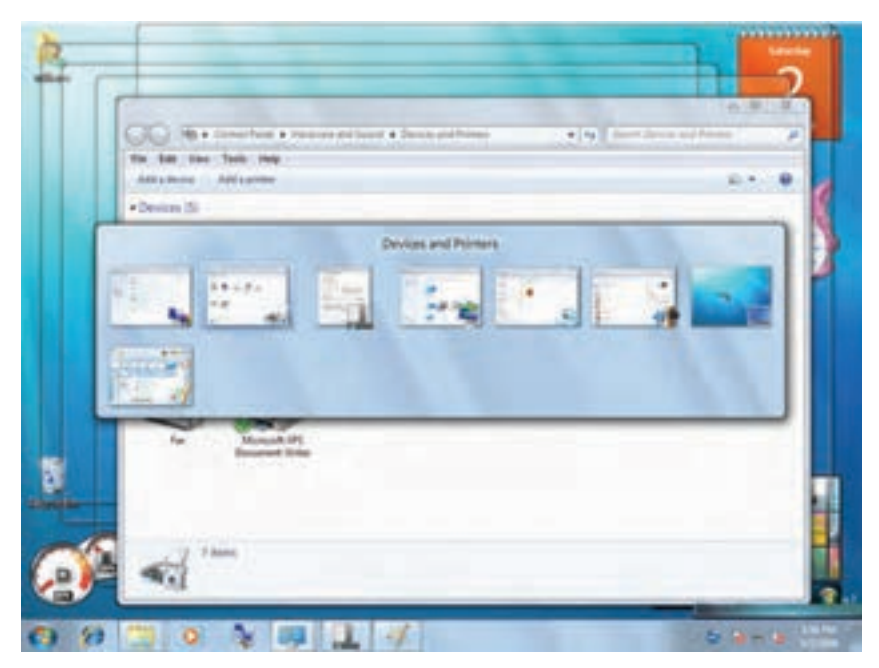

**شکل 6 ـ7ـ فشار متوالی دکمههای Tab+Alt**

## **١ 3ـ7ـ چند برنامهاي**

در رايانه هاي نسل اول و دوم، سرعت پردازنده چندان بالا نبود. به همين دليل انجام برنامه ها به نوبت صورت مي گرفت. يعني پس ازپایان یافتن یکبرنامه، اجراي برنامه ي بعدي شروع مي شد.ولي به تدريج با افزايش سرعت پردازنده ها، اجرای نوبتي برنامه ها، در بسياري موارد باعث اتالف وقت پر دازنده مي شد. وضعيتي را تصور كنيد كه در آن برنامه ي در حال اجرا مشغول خواندن از ديسك است و در همان حال پردازنده بيكار مانده و ساير برنامه ها در صف انتظار قرار دارند. اين مشكل ً عمال سبب اتالف وقت پردازنده و كاهش كارايي رايانه مي شود. ايده ي اصلي چند برنامه اي در واقع براساس اجراي موازي برنامه هاست. به اين مفهوم كه براي افزايش سرعت اجراي برنامه هاي موجود در صف انتظار، به جاي بارگذاري فقط یک برنامه، مي توان چندين برنامه را به حافظه ی اصلی بارگذاري كرد و به صورت هم زمان آنها را اجرا نمود.

سیستم عامل هاي ويندوز و لينوكس، سیستم های عامل چند برنامه اي هستند. به عنوان مثال، یک کاربر مي تواند در حال تايپ يک پيرونده ي متني، پرونده ي ديگري را به چاپگر ارسال كند و به موسيقي نيز گوش دهد. شكل 7ـ7 اجراي چند برنامه اي را در سیستم عامل ويندوز 7 نشان مي دهد.

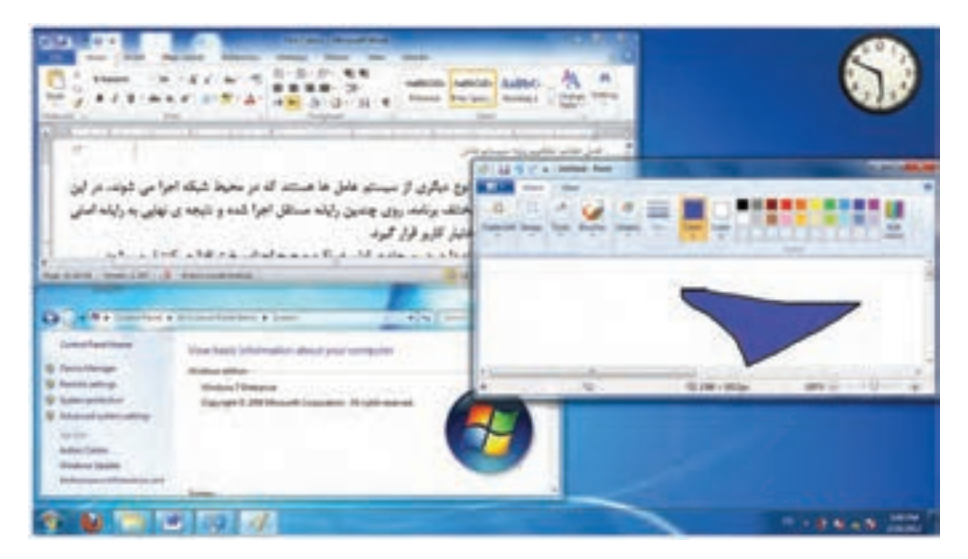

**شکل7ـ7ـ چند برنامهای در سیستمعامل ویندوز7**

L Multi Programming

**تمرین** مانند شکل7ـ،7 اجرای هم زمان چند برنامه را در سیستم عامل ویندوز 7 به صورت عملی مشاهده کنید.

ايده ي چند برنامه اي در ابتدا روي رايانه هاي با چند پردازنده اجرا شد. به اين ترتيب كه هر پردازنده مسئول اجراي یك برنامه باشد. به تدريج با افزايش سرعت پردازنده ها در رايانه هاي نسل سوم، ايده ی اجراي هم زمان چند برنامه، روي رايانه اي با یک پردازنده نيز مطرح گرديد. براي انجام اين كار، زمان پردازنده بين برنامه هاي در حال اجرا تقسيم مي شود. به عبارت ديگر، پردازنده به صورت نوبتي در بازه هاي زماني كوتاه به برنامه هاي در حال اجرا اختصاص داده میشود و به آنها سرویس میدهد. به این کار اشتراک زمانی ' گویند. اشتراک زمانی در واقع نوعی زمان بندی پردازنده برای تقسیم عادلانه ی وقت پردازنده است. به عنوان مثال شكل ۸ـ۷، اجراي سه برنامه به صورت هم زمان را نشان مي دهد.

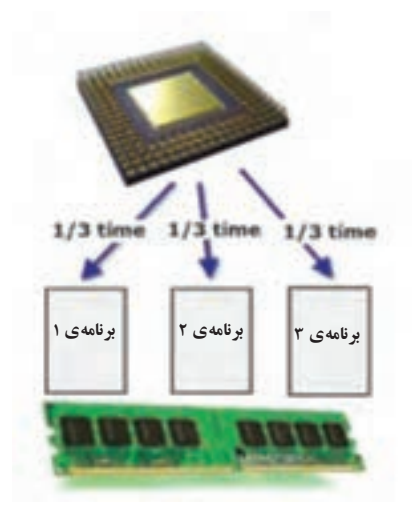

**شكل 8 ـ7ـ چند برنامهاي با اشتراك زماني**

سيستم هاي اشتراك زماني براي زماني مناسب است كهنيازمند اجراي سريع چندين برنامه به صورت هم زمان هستيم. ايده ي زمان بندي پردازنده براي اجراي هم زمان چند برنامه، هم اكنون روي سیستم عامل هاي چندبرنامه اي استفاده مي شود.

L Time Sharing

**تمرین** در کارگاه با کمک مربی، برنامه ی Task Manager را اجرا کنید. سپس برنامه های در حال اجرای هم زمان را در آن پیدا کنید.

**1 4ـ7ـ سيستمهاي توزيع شده**

وضعيتي را در نظر بگيريد كه در آن قصد داريم یك برنامه ي بزرگ را روي یک رايانه اجرا كنيم. در اين صورت، بروز مشكل در حين انجام كار باعث شكست اجراي برنامه مي شود.

براي حل اين مشكل، ايده ي سيستم هاي توزيع شده مطرح شد. سيستم هاي توزيع شده در محيط هاي شبكه اي و روي سخت افزارهاي جداگانه اجرا مي شوند. در سيستم هاي توزيع شده، بخش هاي مختلف برنامهروي رايانه هاي مستقل اجراونتيجه ي نهايي بهرايانه ي اصلي برگردانده می شود تا در نهایت، پاسخ در اختيار كاربر قرار گيرد. اين تقسيم كار اغلب بدون اطالع كاربر انجام مي شود. به اين ترتيب، در واقع نوعي تقسيم كار بين رايانه هاي كارگزار صورت مي گيرد و سرعت اجراي برنامه افزايش مي يابد. عالوه بر افزايش سرعت، استفاده از سيستم هاي توزيع شده مزاياي ديگري نيز دارد. به عنوان مثال پايداري آنها در مقابل خرابي هاي سيستم باالست، به گونه اي كه بروز مشكل در یک رايانه ی كارگزار، منجر به اختالل در عملكرد كل سيستم نمي شود.

**يك نمونهی كاربردي:** برنامه هاي بانك هاي اطالعاتي نمونه ي خوبي از كاربرد سيستم هاي توزيع شده هستند. یك برنامه ي حجيم بانك اطالعاتي، مي تواند روي رايانه هاي جداگانه قرار گيرد و نيازي به ارسال همه ي اين اطالعات به رايانه ي مركزي نمي باشد. در نتيجه در زمان جابه جايي اين اطالعات صرفه جويي مي شود.

**پژوهش** با جستجو در اينترنت وبا كمك مربي خود، سعي كنيد عملكرد سيستم هاي توزيع شده را با ترسيم یك شكل توضيح دهيد.

\\_ Distributed Systems

**5 ـ7ـ چگونگی راهاندازی سیستمعامل ویندوز7**

بعد از روشن شدن رایانه، بلافاصله برنامههای موجود در حافظه ی ROM شروع به بررسی درستی عملکرد اجزای سخت افزاری و اتصال صحیح آنها می کنند. در صورتی که اجزای سخت افزاری رایانه مشکلی نداشته باشند، پروندههای راهانداز سیستمءعامل از درایو راهانداز ۱ خوانده و به حافظه ی اصلی بارگذاری می شود. درایو راهانداز معمولا یکی از درایوهای دیسک سخت رایانه است. حافظه ی فلش، لوح فشرده، و ... نیز می توانند برای راه اندازی رایانه استفاده شوند. در صورتی که فرایند بارگذاری پرونده های راه انداز به حافظه ی اصلی با موفقیت انجام شود، رایانه به طور کامل راه اندازی می شود. سیستم عامل ویندوز برای راه اندازی رایانه از پرونده های متعددی با صفت سیستمی استفاده می کند. فرایند راه اندازی سیستم عامل ویندوز،7ویندوزویستاوویندوز 2008 با گونه های قدیمی تر ویندوز فرق می کند. در هنگام راه اندازی، سیستم عامل ویندوز7 مدیر راهاندازی ویندوز<sup>۲</sup> را که در پروندهای بهنام BOOTMGR در سکتور راهانداز قرار دارد، به حافظه بارگذاری می کند. مدیر راه اندازی، ابتدا به جستجوی پارتیشن فعال برای راه اندازی می پردازد. بعد از یافتن، از اطلاعات پیکربندی راهاندازی۳ برای بارگذاری سیستم عامل به حافظه استفاده می کند.

**نکته**

اطالعات پیکربندی راه اندازی جایگزین پرونده ی ini.Boot شده است. این پرونده در گونه های قبلی ویندوز برای راه اندازی استفاده می شد. در صورتی که بخواهید رایانه را به گونه ای پیکربندی کنید که بهصورت دوگانه با نسخه های قبلی سیستم عامل ویندوز راه اندازی شود، به این پرونده نیاز خواهید داشت.

**کنجکاوی** چگونه می توان یک حافظه ی فلش را در سیستم عامل ویندوز7 راه انداز کرد؟

پرونده های دیگری نیز در راه اندازی کامل رایانه دخالت دارند. این پرونده ها درون پوشه ای که سیستم عامل ویندوز در آن کپی شده است، قرار دارند. سیستم عامل ویندوز7 در

هنگام نصب، پرونده های مهم سیستمی خود را در پوشه ای به نام windows کپی می کند. در این بوشه علاوه بر پروندههای مهم سیستمی که عموما دارای پسوند sys. و ini. هستند، پوشههای دیگری مانند system و 32system نیز قرار دارند که حاوی پرونده های ضروری برای عملکرد 1 صحیح سیستم عامل است. به همین دلیل این پرونده ها و پوشه ها را نیزنباید دستکاری کنید.

### **6ـ7ـ سیستمعامل ویندوز7 از نوع 64 و 32 بیتی**

سیستم عامل ویندوز7 دردونوع 32 و 64 بیتیعرضه شدهاست. برایبیان تفاوتبین سیستم عامل ویندوز 64 و 32 بیتی، باید ابتدا راجع به تفاوت معماری سخت افزاری 64 و 32 بیتی توضیح دهیم.

فرض کنید قصد داریم مقدار بسیار زیادی آب را از یک منبع به منبع دیگر منتقل کنیم. این انتقال را هم میتوانیم با لوله های قطر معمولی 32 یا با قطر دو برابر 64 انجام دهیم. بدیهی است با لوله های قطر 64 می توان در زمان کوتاه تری آب منبع را انتقال داد. این مثال مشابه انتقال بیتهای داده بین پردازنده و حافظه ی اصلی است. در معماری 32 بیتی نسبت به 64 بیت میتوان حجم کمتری را آدرسدهی کرد. این امر در نهایت منجر به کاهش ظرفیت پردازش اطالعات می شود.

در یک سیستم آدرس دهی ۳۲ بیتی فقط میتوان تقریبا ۴ گیگابایت حافظه $اصلی RAM$ را استفاده کرد. در حالی که اگر با یک رایانه ی 64 بیتی کار کنید، محدودیت چندانی برای میزان حافظه ی اصلی ندارید. با توجه به اینکه اغلب رایانه های سرویس دهنده و حتی رایانه های قابل حمل(لپ تاپ) معمولی از حافظه ی اصلی بالا استفاده می کنند، توصیه می شود حتی الامکان سیستم عامل ویندوز7 نسخه ی 64 بیتی نصب کنید. این معماری به همراه سیستم عامل ویندوز64 بیتی در انجام کارهای مدل سازی و استفاده از نرمافزارهایی مانند AutoCAD و Autodesk 3D Max و حتی گرافیک، میتواند در بهبود سرعت و کارایی بسیار مؤثرباشد.

برای تشخیص نوع سیستم عامل ویندوز 64 بیتی یا 32 بیتی در سیستم عامل ویندوز،7وارد پنجره ی Panel Control سیستم عامل ویندوز شوید و نشانه های آن را با نمایه ی Icons Small مشاهده کنید. سپس گزینه ی System را انتخاب کنید تا پنجره ای مانند شکل9ـ7 نمایان شود.در مقابل عبارتSystem type نوع ٣٢ یا 6۴ بیتی بودن سیستم عامل ویندوز٧ مشخص شده است.

<sup>1</sup>ـ به عنوان مثال، درایورهای اجزای سخت افزارهای جانبی )مانند کارت گرافیکی و کارت صدا(

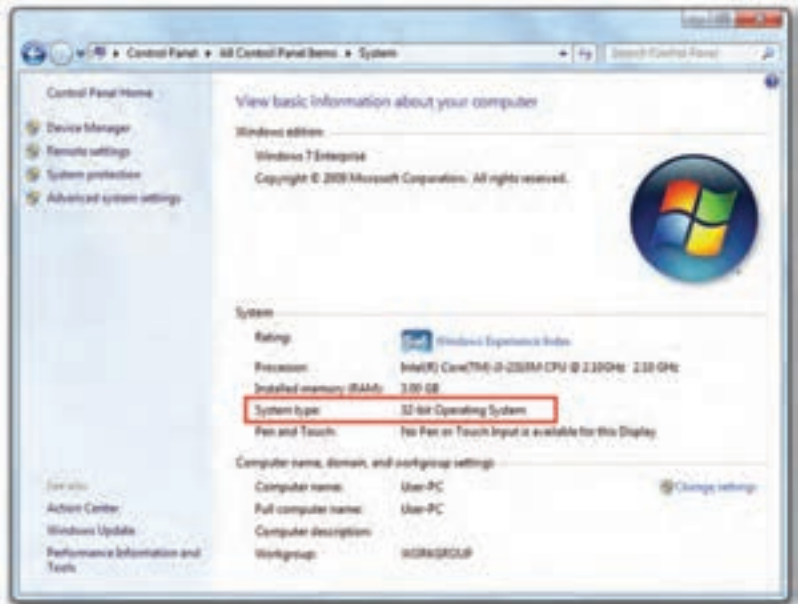

**شکل9ـ7ـ معرفی مشخصات سیستمعامل**

**تمرین** با روش توضیح داده شده، 32 یا 64 بیتی بودن سیستم عامل ویندوز رایانه ی خود را مشخص کنید.

**کنجکاوی** پنجره یشکل 9ـ7 چهاطالعات مفید دیگریرادراختیار شما قرارمی دهد؟

#### **اجرای برنامهها در نسخههای مختلف سیستمعامل ویندوز7**

با توجه به اینکه سیستم عامل های قدیمی بر اساس معماری ۱۶ بیتی ساخته شده اند، اغلب بر نامه های تهیه شده برای ویندوز 3.1 یا DOS، دیگر در سیستم عامل ویندوز64 بیتی قابل استفاده نیستند. ولی بیشتر برنامههای 32 بیتی را می توان در سیستم عامل ویندوز7 از نوع 64 بیتی هم اجرا نمود. امروزه اغلب نرمافزارهای متداول دارای نسخه ی 64 بیتی هم هستند. به تدریج نسخه های جدید بسیاری از نرم افزارها، براساس معماری ویندوز64 بیتی عرضه می شوند.

171 عالوه براین بسیاری از راه اندازهای قطعات سخت افزاری، به تدریج براساس سیستم عامل ویندوز64 بیتی عرضه می شوند. این امر استفاده از دستگاه های جانبی جدید را در ویندوزهای قدیمی دشوارمی کند. همچنین همه ی پردازندههای جدید شرکتهای AMD وIntel ازپردازش ۶۴ بیتی پشتیبانی می کنند.

**نکته** اگررایانه ی شما کمتراز 2 گیگابایت حافظه ی اصلی RAM دارد، با ارتقاي سیستم عامل به نوع 64 بیتی، تغییرمحسوسی مشاهده نمیشود.

شرکت مایکروسافت یک برنامه ی بسیار کوچک و مفید به نام Windows 7 Upgrade Advisor برای سیستم عامل ویندوز 7 معرفی کرده است که دو گزارش به شما میدهد: 1ـآیا رایانه ی شما برای نصب سیستم عامل ویندوز7 نوع32 بیتی مناسب است یا خیر؟ 2ـآیا رایانه ی شما می تواند به خوبی نسخه ی 64 بیتی سیستم عامل ویندوز7 را اجرا کند یا خیر؟

**پژوهش** با راهنمایی هنرآموز، به وب گاه رسمی شرکت مایکروسافت مراجعه و چگونگی دانلود و استفاده از این برنامه را مطالعه کنید.

#### **خالصهی فصل**

برنامه ها به وسیله یسیستم عامل بهاجرادرمی آیند.هربرنامه یدر حال اجرارا می توان یکفرایند در نظر گرفت. بعضی از فرایندها می توانند به وسیله ی سیستم عامل و به منظور ارایه ی خدمات به اجرا درآیند. به این فرایندها، فرایندهای پس زمینه گفته می شود. فرایندهایی که به وسیله ی کاربراجرا می شوند، فرایندهای کاربردی نامیده می شوند.هرفرایند در حال اجرا می تواند دارای یک ییا چند وظیفه باشد. به عنوان مثال، باز کردن چند سند به وسیله ی یک بر نامه، سبب ایجاد چند وظیفه ی مستقل می شود. سیستم عامل ویندوز نمونه ای از سیستم عامل چند وظیفه ای است که با فشار کلیدهای Tab+Alt و نگه داشتن آن ها، می توانید وظیفه های در حال اجرا را مشاهده کنید.

افزایش سرعت پردازندهها، سبب مطرح شدن ایده ی چندبرنامه ای شد. در این سیستم عامل ها، پردازنده و سایر منابع سیستم به صورت زمان بندی شده در اختیار برنامه های در حال اجرا قرار می گیرند. بعضی از سیستم های چند برنامه ای با استفاده از امکانات شبکه، امکان ارتباط چندین کاربر با سیستم عامل را فراهم می آورند که به آنها سیستم های چند برنامهای چند کاربری گویند. وقتی چندین برنامه، روی رایانه ای که تنها دارای یک پردازنده است به اجرا درمی آید،وقت پردازنده به برش های زمانی بسیار کوتاهی تقسیم ودرهربرش زمانی، بخشی از یک برنامه تکمیل می شود. عمل سوئیچ پردازنده ی بین برنامهها، به قدری سریع انجام می شود که به نظر می رسد چندین پردازنده ی فیزیکی در حال اجرای برنامه ها هستند. به این روش، اشتراک زمانی گویند.

سیستم های توزیع شده، نوع دیگری از سیستم عامل ها هستند که در محیط شبکه اجرا می شوند. در این سیستم ها، قسمت های مختلف برنامه، روی چندین رایانه ی مستقل اجرا می شود و نتیجه ی نهایی به رایانه ی اصلی برگردانده می شود تا در اختیار کاربرقرار گیرد.

راه اندازی رایانه، چند مرحله دارد. در مرحله ی اول، عملکرد صحیح اجزای سخت افزاری کنترل می شود. مدیرراه اندازی ویندوزرا کهدرپرونده ای به نام BOOTMGR در سکتورراه انداز قرار دارد، به حافظه بارگذاری می کند. مدیر راه اندازی، ابتدا به جستجوی پارتیشن فعال برای راه اندازی می پردازد. بعد ازیافتن، ازاطالعات پیکربندی راه اندازی برای بارگذاری سیستم عامل به حافظه استفاده می کند.

سیستم عامل ویندوز7 در دو نوع 32 و 64 بیتی عرضه شده است. سیستم عامل ویندوز 64 بیتی از سرعت بیشتری نسبت به نسخه ی 32 بیتی برخوردار است.

174 **خودآزمایی 1ـ** منظور از فرایندهای سیستمی و کاربردی چیست؟ نمونه هایی برای هریک بیان کنید. **2ـ** هر یک از واژه های زیررا تعریف کنید: الف) Multi Tasking س) Time Sharing ( $\sim$  Task ( $\sim$ هـ( System Distributed **3ـ** جاهای خالی را با عبارت مناسب تکمیل کنید. الف) فرایندهای ......... به وسیله ی سیستم عامل برای ارایه ی خدمات به کاربر یا سایر برنامه ها، آغاز می شود. ب( سیستم عامل ......... نمونه ای از سیستم عامل چند برنامه ای چندکاربری است. ج) ......... به مکانیزمی گفته می شود که در آن، وقت پردازنده به نوبت در اختیار چندین برنامه ی در حال اجرا قرار می گیرد. د) برای مشاهده و جابه جایی بین وظیفه های مختلف در حال اجرا در سیستم عامل ویندوز، از کلیدهای........ استفاده می شود. هـ) به سیستم عامل هایی که در آنها، اجرای برنامه به صورت نامتمرکز انجام می شود،....... گویند. و) ..... بخش مستقل از یک برنامه ی در حال اجراست که به وسیله ی سیستم عامل مدیریت می شود. ز( سیستم عامل DosـMs نمونه ای از سیستم عامل ......... می باشد. **4ـ** درستی یا نادرستی هریک از جمله های زیررا مشخص کنید. الف) برنامههایی که چند وظیفه ی مستقل از هم انجام میدهند، می توانند به صورت چند وظیفه ای نوشته شوند. ب( با استفاده از فشار متوالی کلیدهای Tab+Alt می توان وظیفه ی در حال اجرا را انتخاب کرد. ج) به سیستم های شبکه ای، سیستم های توزیع شده نیز گفته می شود. د( هروظیفه می تواند شامل چندین فرایند باشد. هـ) فرایندهایی که به صورت همزمان روی یک رایانه اجرا می شوند، می توانند به روش

اشتراک زمانی از پردازنده استفاده کنند. و( اشتراک زمانی، زمان بندی پردازنده برای پردازش چندین فرایند است. ز( فرایندهای دسته ای، مجموعه ای از فرایندها هستند که به صورت زمان بندی و متوالی در وقت مناسب اجرا می شوند. ح( همه ی برنامه هایی که در سیستم عامل ویندوز7 از نوع 32 بیتی اجرا می شوند، می توانند در نوع 64 بیتی نیزاجرا شوند. **5 ـ** تعدادیازمنابع سیستم را کهتوسطسیستم عاملدراختیاربرنامه هایدرحال اجرا قرارمی گیرند نامببرید. **6ـ** چرا به فرایندهای سیستمی، فرایندهای پس زمینه )Background )گفته می شود؟ **7ـ** تفاوت فرایندهای با اجرای دسته ای و اجرای محاوره ای چیست؟ **8 ـ** تفاوت سیستم عامل ویندوز 7 نوع 32 بیتی را با نوع 64 بیتی با ذکریک مثال توضیح دهید.